## BALBOA RESERVOIR JULY 13 BRCAC

#### JOIN VIRTUAL MEETING

#### TO JOIN MEETING THROUGH MOBILE PHONE APP OR COMPUTER:

1. Join Zoom meeting at: <a href="https://tinyurl.com/BRCAC0713">https://tinyurl.com/BRCAC0713</a>

2. Meeting ID: 980 9071 1815

3. Password: 897854

#### TO JOIN MEETING THROUGH PHONE/NO INTERNET:

- 1. Dial 833-548-0282 and follow the verbal instructions
- 2. Dial in the meeting ID: 980 9071 1815, press #
- 3. Dial in the password: 897854, press #

Note that you will be automatically muted. For your privacy, you may wish to join via audio. If you choose to turn your camera on, we recommend that you are mindful of your background.

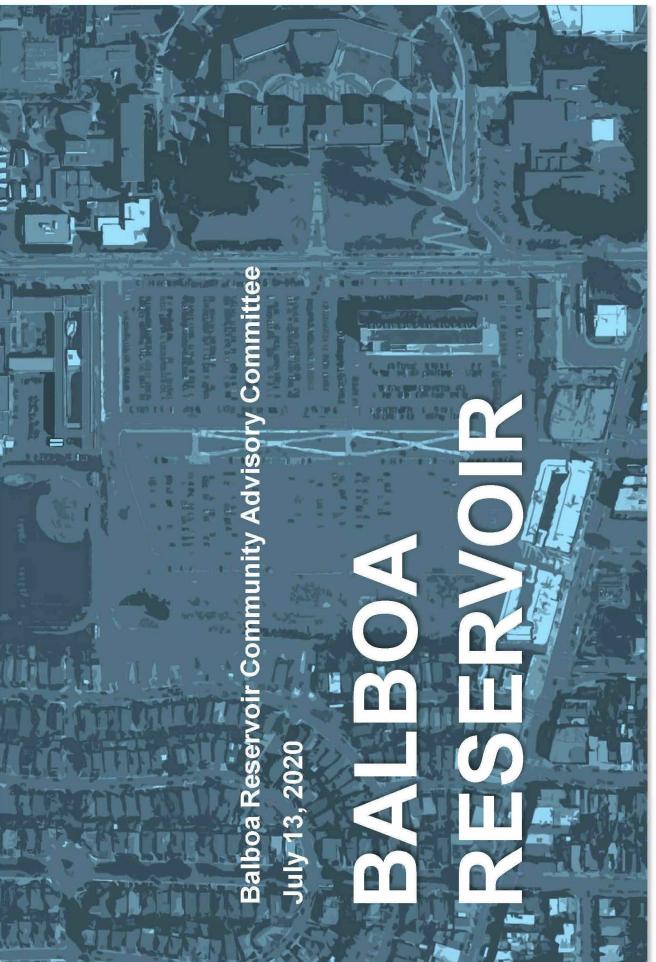

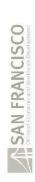

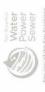

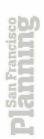

### BALBOA RESERVO AGENDA

#### **AGENDA**

#### Monday, July 13, 2020

| 1. | Call to Order and Roll Call.                                                                                               | 5:00 PM                           |
|----|----------------------------------------------------------------------------------------------------|-----------------------------------|
| 2. | Opening of Meeting. (Action Item) Approval of meeting minutes, meeting overview, and general updates.                      | 5:00 – 5:15 PM                    |
| 3. | <u>City College – Developer Collaboration. (Discussion Item)</u> Update on discussions between City College and developer. | 5:15 – 5:35 PM                    |
| 4. | Upcoming Public Hearing Schedule. (Discussion Item) Review of upcoming scheduled hearings.                                 | 5:35 – 5:45 PM                    |
| 5. | General Public Comment. (Discussion Item)  Members of the public may comment on any item not already covered on the        | 5:45 – 6:10 PM<br>meeting agenda. |
| 6. | Close of Meeting.                                                                                                    | 6:10 PM                           |

# BALBOA RESERVOIR PUBLIC COMMENT

#### **PUBLIC COMMENT**

Call in #: 833-548-0282 Meeting ID: 980 9071 1815 Password: 897854

The "raise hand" feature will be used to manage public comment.

#### For phone users:

Press \*9 to raise hand

Press \*6 to mute/unmute

#### For mobile app and computer users:

- Click Raise Hand in the Webinar Controls
- 2. The host will be notified that you've raised your hand
- 3. Click Lower Hand to lower it if needed

Note that you will be automatically muted. For your privacy, you may wish to join via audio. If you choose to turn your camera on, we recommend that you are mindful of your background.

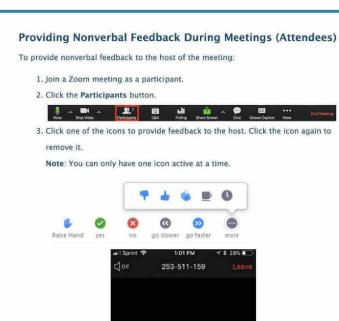

# SALBOA RESERVOIR ROJECT TIMELINE

#### **UPCOMING SCHEDULE**

- EIR Certification:
  - Planning Commission May 28 @ 1 p.m.
- Project Approval Hearings:
  - Planning Commission May 28 @ 1 p.m.
  - SFMTA Board June 16 @ 1 p.m.
  - SFPUC Commission June 23 @ 1:30 p.m.
  - Board of Supervisors
    - Land Use & Transportation Cmte July 27 @ 1:30 p.m.
    - Budget & Finance Committee July 29 @ 10:30 a.m.
    - Full Board anticipated August
      - CEQA Appeal, First Reading, Second Reading

# APPROVAL ACTIONS

#### **APPROVAL ACTIONS**

- Board of Supervisors
  - Land Use & Transportation Committee July 27
    - Special Use District Ordinance (Board file 200422)
    - General Plan Amendment Ordinance (Board file 200635)
  - Budget & Finance Committee July 29
    - Development Agreement Ordinance (Board file 200423)
    - SFPUC Purchase & Sale Agreement Resolution (Board file 200740)
  - Board Committees consider the legislation, take public comment, and refer legislation to the full Board
  - Legislation and supplemental information can be found at: <a href="https://sfgov.legistar.com/Legislation">https://sfgov.legistar.com/Legislation</a> or using the links on the BRCAC webpage under the "Project Adoption" tab

# BALBOA RESERVOIR PUBLIC COMMENT

#### **PUBLIC COMMENT**

Call in #: 833-548-0282 Meeting ID: 980 9071 1815 Password: 897854

The "raise hand" feature will be used to manage public comment.

#### For phone users:

Press \*9 to raise hand

Press \*6 to mute/unmute

#### For mobile app and computer users:

- Click Raise Hand in the Webinar Controls
- 2. The host will be notified that you've raised your hand
- 3. Click Lower Hand to lower it if needed

Note that you will be automatically muted. For your privacy, you may wish to join via audio. If you choose to turn your camera on, we recommend that you are mindful of your background.

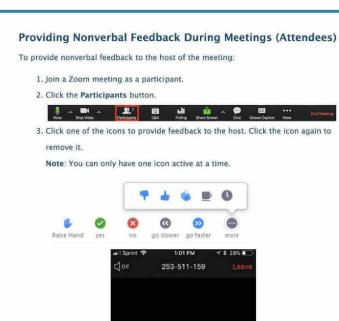